# 简介

如何进行继电器接点相关测试? 如何评估继电器接点(NO/NC)多次使用后的机械特性?继电 器可以由所接收的电气信号来改变电磁体(Electro Magnet)产生机械性的开关动作。常应用 于接收电子信号来控制其它电子装置,通过施加电压在继电器的 Coil,会使 Coil 通过电流并 磁化铁心(Core),而电枢(an armature)会因电磁力而吸引至铁心,产生机械性的开关动作。

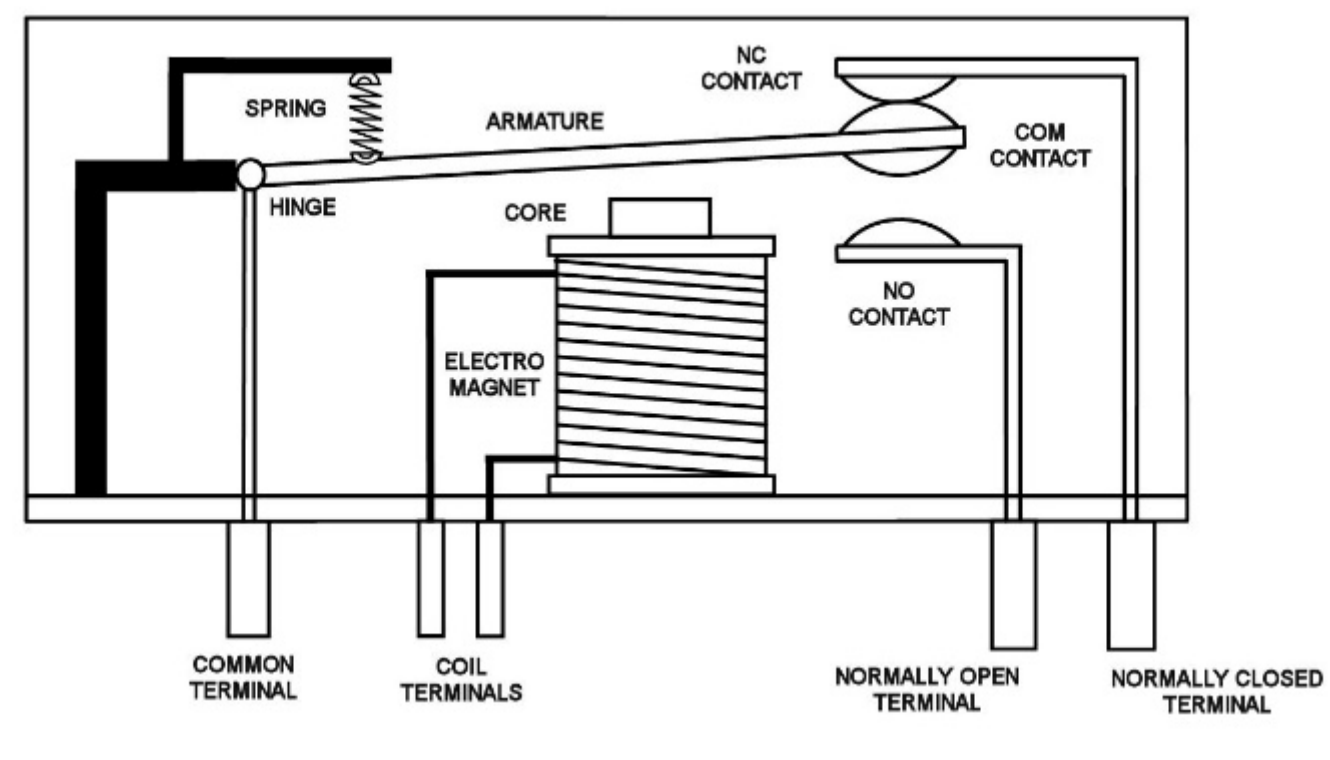

图 **1.** 继电器内部结

#### 构图

电动车继电器连接架构

继电器应用于电动车的架构如下图,当启动器发动的瞬间,也同步接通拉载的电流。

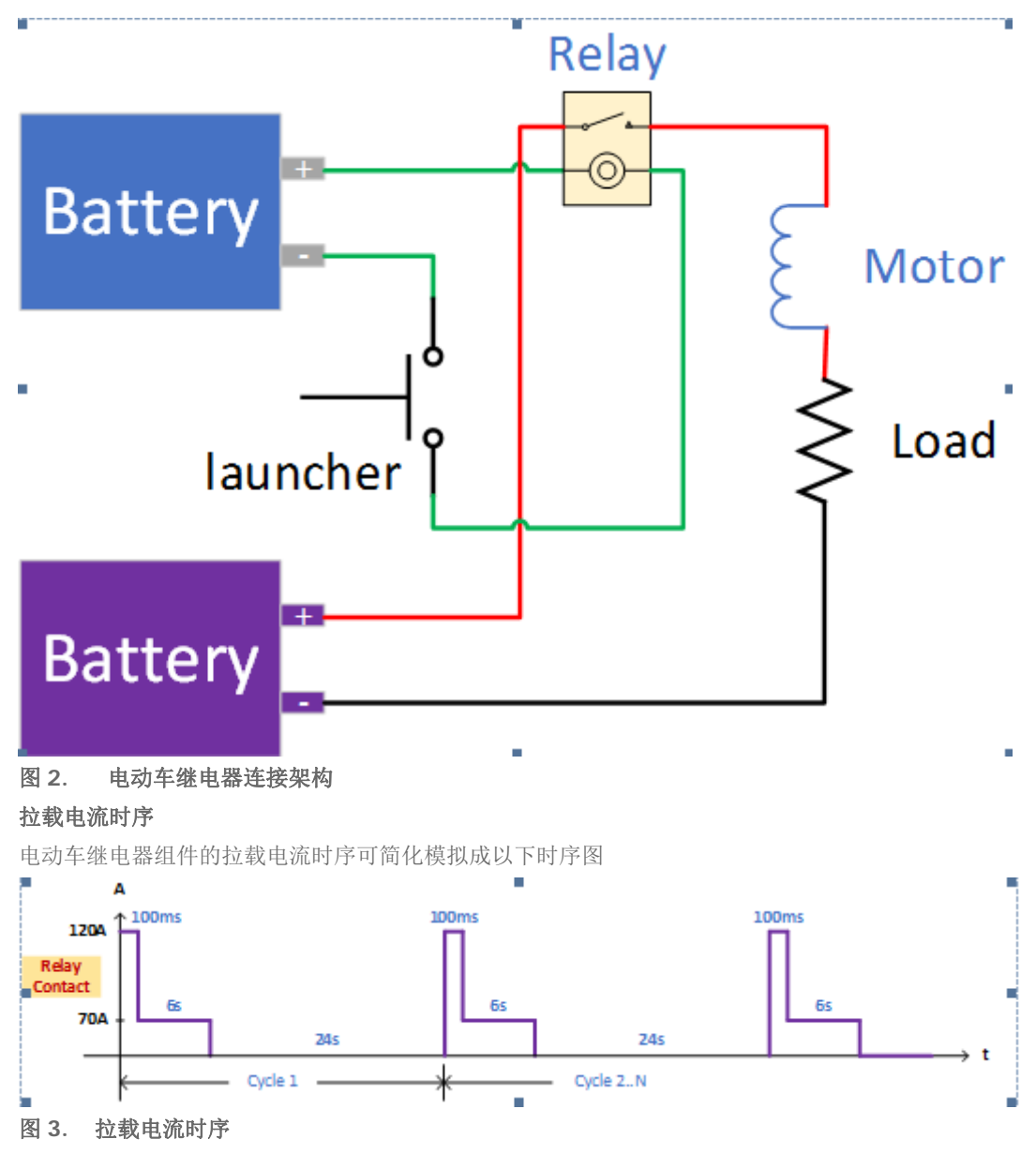

## 模拟测试设备

如下图。Power Supply 与 Relay 和 Electronic Load 采用串联连接,并设定 Electronic Load 为 Sequence 拉 载电流,每次 Relay 的 NO/NC COM 端导通时,测试 NO/NC COM 电流耐受性。同时利用 Power Supply 序 列式电源输出产生控制信号,控制 Relay 的 NO/NC COM 端的 ON-OFF 状态。

透过固纬的测试方案, 使用者可以依据实际量测需求, 规划 Power Supply 的控制信号, 不仅可以控制信 号的电压、电流,时间及周期,还可以决定执行时的循环次数。客户绝对可以产生各种控制信号来测试继 电器。Electronic Load 可针对 Relay 的规格值进行验证,包含电流耐流值及电流耐流时间,以确保继电器 出货的质量。

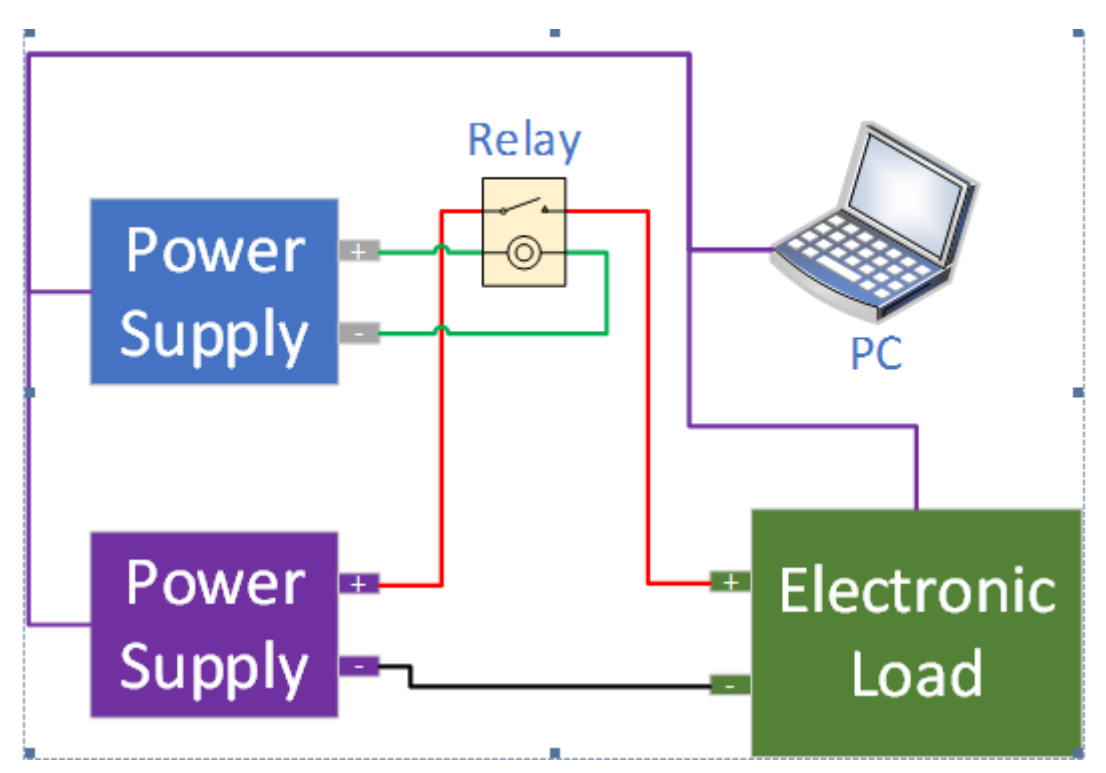

#### 图 **4.** 以测试设备替代实际状况架构

#### 多组继电器测试

若将继电器循环测试中间的休息时间插入其他继电器的测试,将可节省数倍的测试时间,其动作时序可由 下图表示。

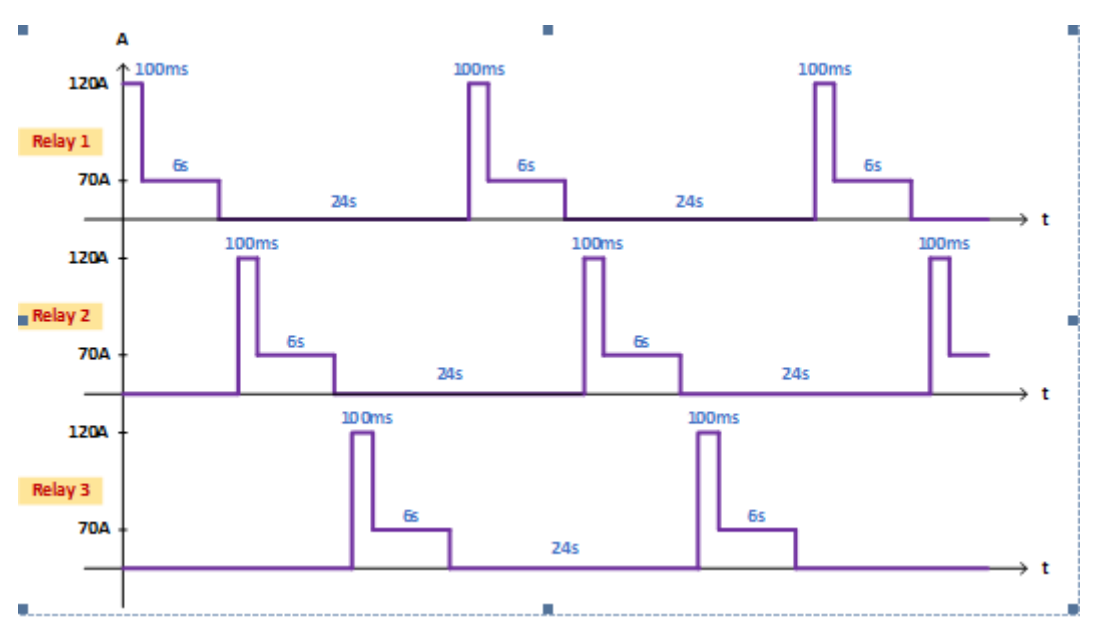

#### 图 **5.** 多组继电器测试时序

## 多组测试连接方式

多组继电器测试的设备连接方式如下图表示,其中控制不同继电器的电源可使用多通道电源设备来控制。

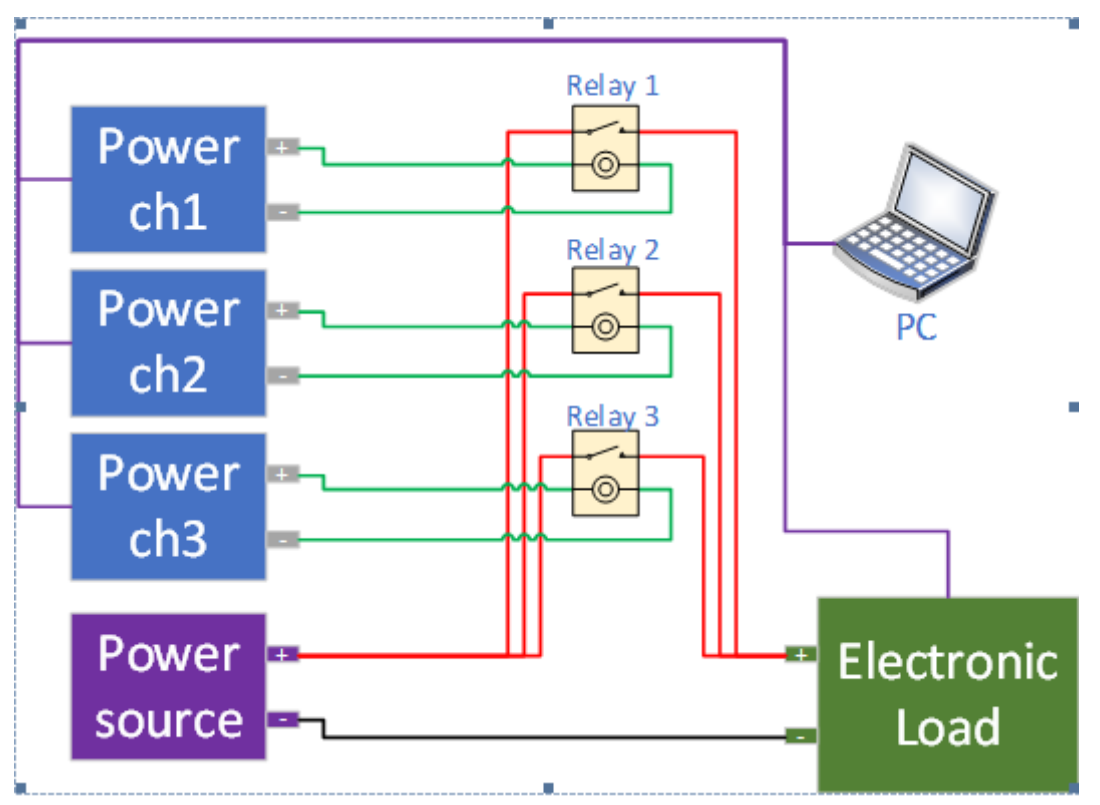

### 图 **6.** 多组连接架构

#### 量测仪器设定

当所有设备连接完成,并搭配计算机端的软件控制,控制继电器的通道、拉载电流等等…即可达到多组的 测试需求,其实际动作波形可由下图表示:

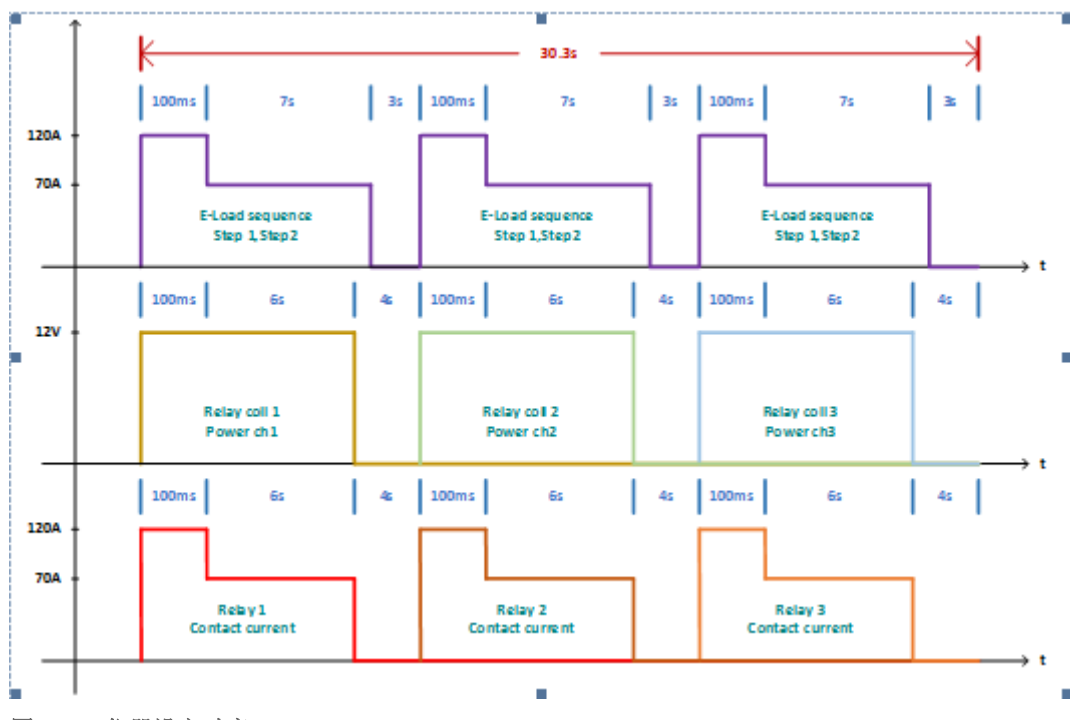

### 图 **7.** 仪器设定时序

上图中,第一行波型为电子负载设定的拉载电流,第二行波形为继电器通道的磁簧开关,第三行波形为实 际的电流拉载。由图可看到继电器的电流拉载随着继电器的磁簧开关同步开始与停止。

### 执行测试

由客制的软件需求撰写出测试程序,可设定继电器电流拉载的多组部阶与循环次数,可设定继电器的拉载 电压与继电器信道开关,并可调整测试时序的时间,其接口可如下图表示:

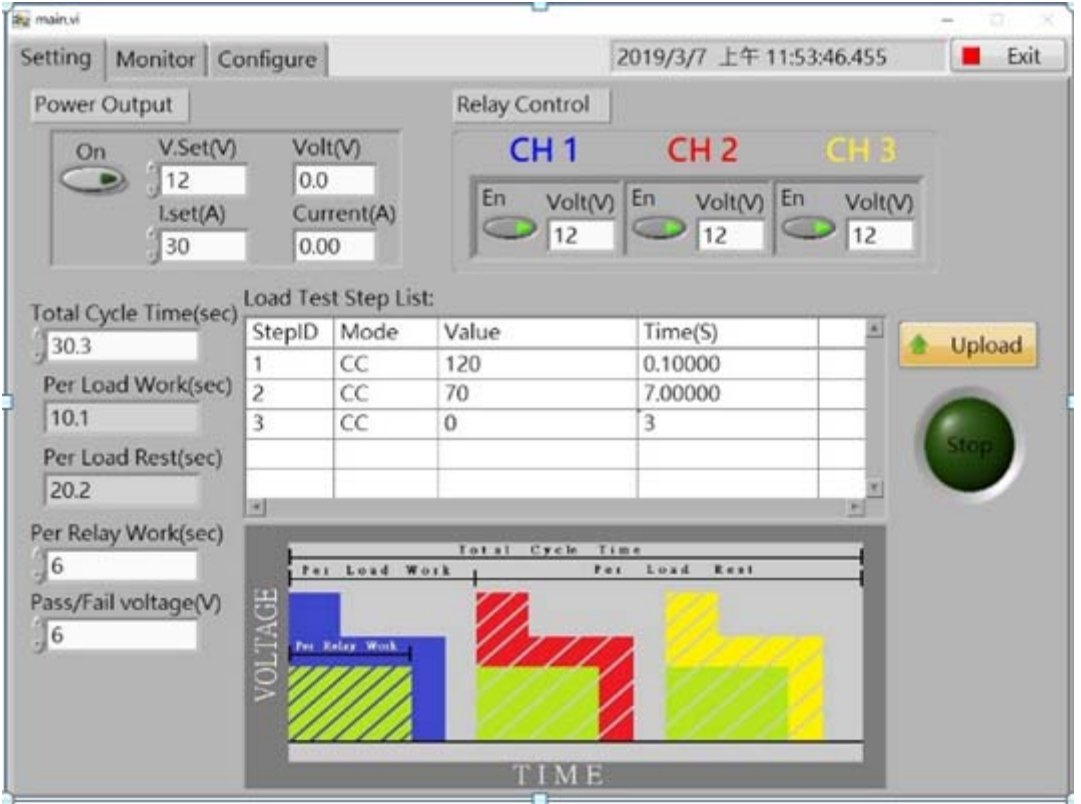

# 图 **8.** 测试软件接口

## 测试结果

当测试有异常时,程序会立即的停止测试并表示出异常的状态为何? 那一颗继电器的异常? 异常状态为开 路或者是短路?

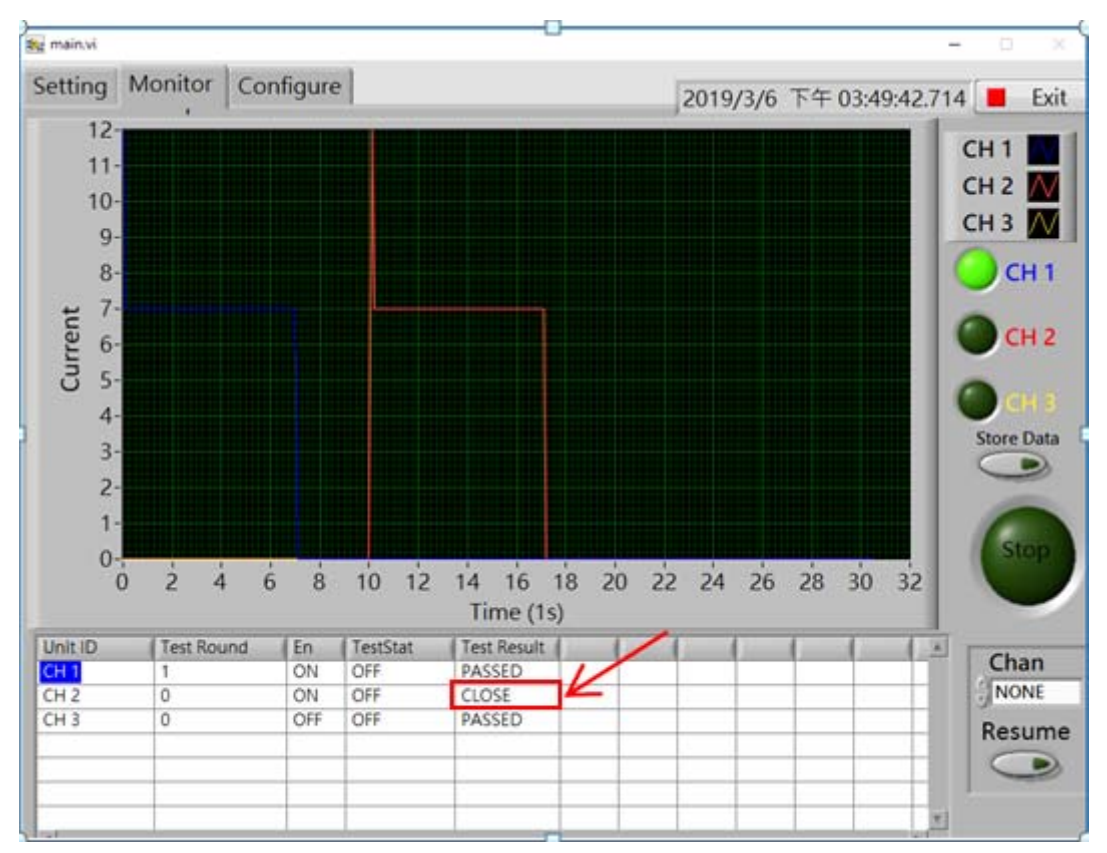

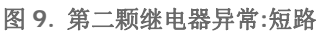

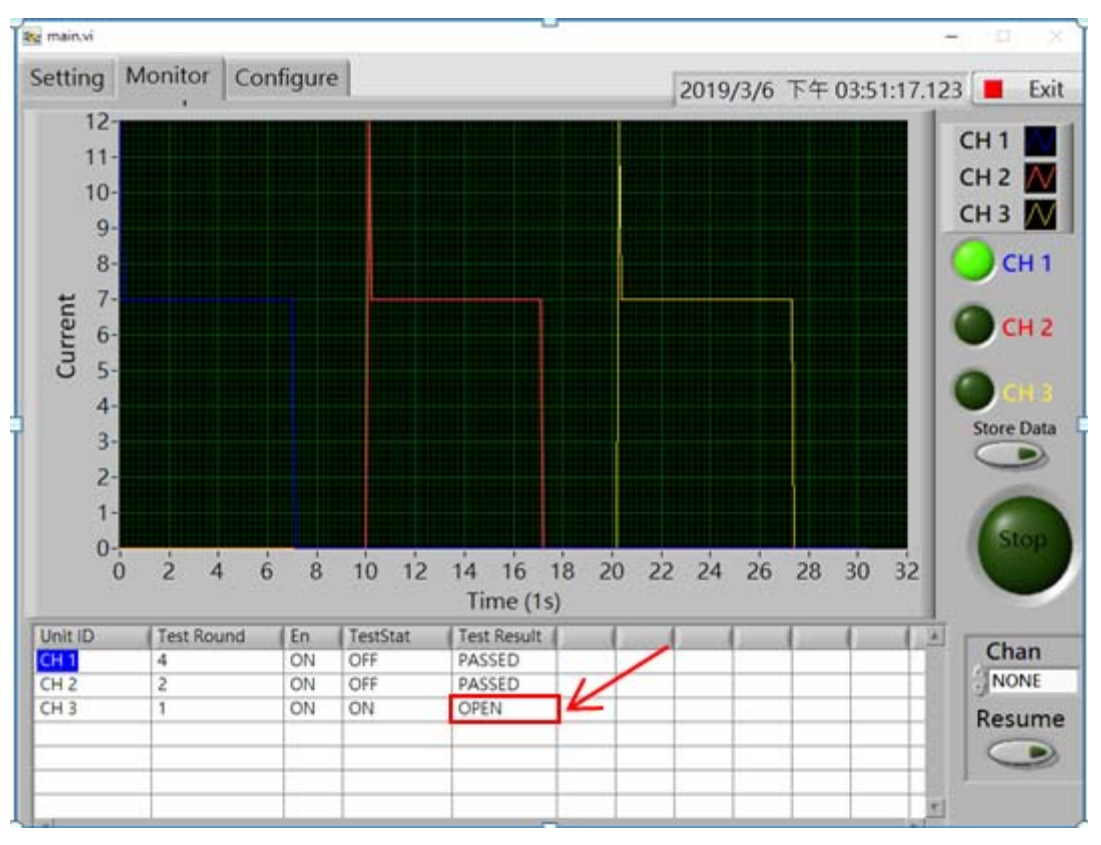

#### 图 **10.** 第三颗继电器异常**:**开路

#### 持续性测试

测试软件也加入了一个特别的功能,当异常的继电器被更换成下一个正常的继电器后,程序可以继续执行

测试,被更换的继电器测试数据会重新累计,而没被更换继电器测试数据会继续累计计算。此功能可透过 程序中的 Chan 及 Resume 来执行达成

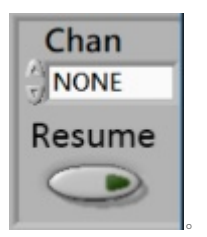

#### 测试设备表

整个系统的测试设备可由下表表示,其规格的部分可以因测试需求不同而替换设备型号。

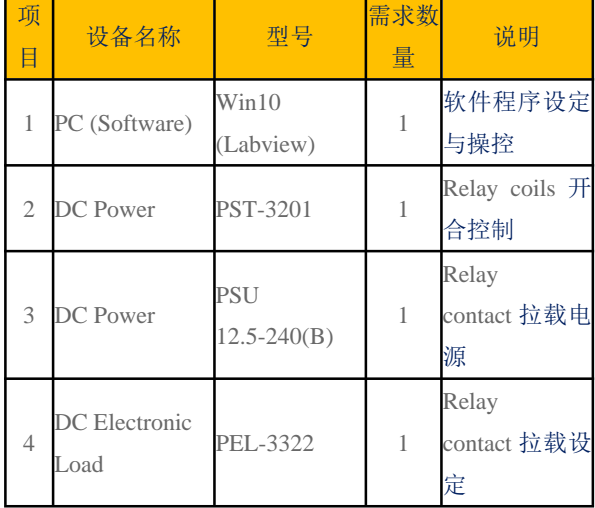

## 结论

继电器组件为现代很多机械或电子设备的常用组件,其组件的寿命、特性、稳定性等等…的,都是产品质 量的一项评估指针,因此对于继电器组件的测试是有所必需的。